# **BACKING UP YOUR MAC**

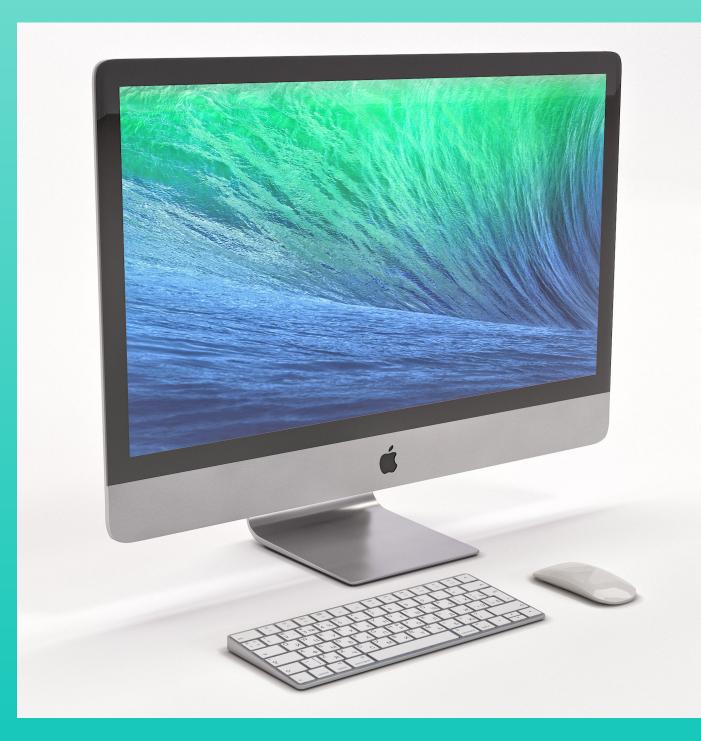

## WHY PERFORN BACKUPS

- **Save important information**
- **Recover information in case of loss** 
  - **Power surges (lightning storms)** 
    - Theft
  - **Drive failure**
- Save time and money recreating your files

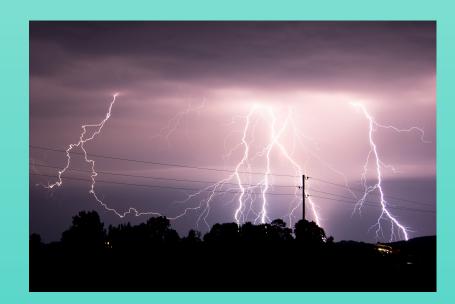

00 

## OPTIONS FOR BACKUP

- **Time Machine Apple's product included on all Macs**
- **Online backup services**
- **Other third party offerings**
- **Clone your hard drive or SSD** 
  - **Carbon Copy**
  - **Disk Utility (included on all Macs)**
- What you use for backup depends on your needs
  - Is your Mac for personal use
  - Is it for business use

### SETTING UP TIME MACHINE

- **Process is fairly simple**
- **Determine how much backup storage is required**
- **Use Finder, Get Info on Macintosh HD**
- Purchase an external hard drive or SSD
- **Buy more space than currently needed** 
  - Allow for growth
  - **Allow for multiple Macs**
  - **2** terabyte hard drives are available for \$60 to \$70
  - Will allow Time Machine to keep more backups
- **Recommend buying a name brand drive** 
  - Seagate, Western Digital, G-Drive, LaCie
  - **Buy at least a 2 terabyte drive**

## **CONFIGURE TIME MACHINE**

- Open Time Machine on Mac
- Connect your backup drive to an open port on Mac
- Make sure drive connector is compatible with Mac

USB

- Thunderbolt
- Select your backup drive
- Choose what files to exclude from backup (optional)
  - **External drives**
  - Directories, folders or files not needed
  - Downloads
  - Other folders/files that are very large
- Turn on "Backup Automatically" check box
- Time Machine will show time of next backup
- Will start backing up files automatically

### **RESTORING FILES WITH TIME MACHINE**

### In case of data loss

- **Open a window in Finder on your Mac** 
  - Select folder where document is located (e.g. Documents)
  - **Enter Time Machine from dock or Launchpad**
- **Browse the timeline that appears**
- **Use Search to find your document if necessary**
- **Select one of the following to Restore** 
  - An individual file
  - A folder
  - Your complete disk drive
- Files will be restored to their original location

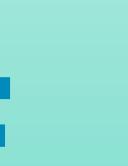

### **OTHER TIME MACHINE FEATURES**

- Can backup more than one Mac to same disk
- Can backup remote Mac over network
- **Time Machine makes hourly backups** 
  - Also makes daily backups
  - **Makes weekly backups**
- **Can create encrypted backups**
- **Can use Time Machine with Migration Assistant** 
  - **Restore data to new Mac**

### OTHER CONSIDERATIONS

- You may want to create backups on multiple disks
  - **Keep one disk at location of Mac**
  - **Keep another disk at offsite location** 
    - Office
    - Safety deposit box
    - **Other location**
- **Use Cloud Storage** 
  - **Apple iCloud** 
    - **Restore files from iCloud**
    - **Computers must be signed in using same Apple ID**
  - **Microsoft One Drive probably not feasible**

### BBLOGRAPHY

- **Resources used for this presentation By Joe Kissell** 

  - **Apple Support Website** 
    - https://support.apple.com/en-us/HT201250
    - An easy to understand guide to using Time Machine

### Take Control Book - Backing up Your Mac, Fourth Edition, Version 4.3, May 2022

A very thorough discussion of all things related to backing up a Mac computer